# complianz

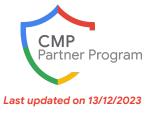

# **Complianz for Google Customers**

Complianz - The Privacy Suite for WordPress is with 800.000 active users the largest, fully self-hosted consent management tool for WordPress. Covering multiple regions, with easy configuration and stellar support, it's the go-to for Agencies and freelancers alike.

### **Value Proposition**

### Why should customers choose Complianz

- Self-hosted, WordPress first solution fit for privacy first set-ups.
- We do not store or process data from website visitors of our clients.
- Highly customizable for developers
- Easy configuration for anyone else
- 7 regions multiple subregions e.g. DSGVO, Quebec, etc
- 800.000 users
- Awesome support and frequent updates

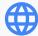

Languages and countries supported: European Union, United Kingdom, United States, Canada, Australia, South Africa, Brazil - 24 languages.

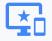

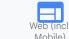

https://complianz.io/features/

### **Plans & Pricing\***

Platforms supported:

1 website = €59 / \$59 5 websites = €159 / \$159 25 websites = €359 / \$359

All possible features. No limitations on pageviews. Billed once per year

20% discount for the first year with discount code: CMPLZGOOGLE

All prices include the implementation of Google Consent Mode

https://complianz.io/pricing

\* When selecting a service tier and particularly when choosing a free tier, please be sure to check whether your business needs can be met within the conditions, limitations and caps applying to the tier in order to avoid disruption and discontinuity to measurement

Disclaimer: Subject to change at any time; CMPs should be contacted directly for the latest information on their services.

# complianz

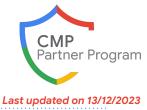

Consent Banner and Consent Mode implementation steps

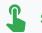

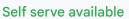

#### Get started in 3 easy steps

- Install the WordPress plugin and activate your license received by email after purchase
- Start the wizard and when selecting Analytics or Tag Manager proceed to enable Consent Mode
- Answer the questions about Consent Mode as specified in the wizard with help of documentation e.g. https://complianz.io/consent-mode-for-7-0/

Enabling Consent Mode is not much different than answering a Yes/No question, and Complianz should configure the inline scripts and the consent banner for this purpose. If users want to use the Tag Manager template they naturally need to be somewhat experienced in Tag Manager Tagging UI etc, but we have a definitive guide for Tag Manager on the website.

The consent banner can subsequently be customized, but is configured automatically based on the questions the user provided.

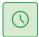

It takes 5 minutes in Complianz, but additional time can be added in Tag Manager if needed. Less if you're using Sitekit for WordPress

### **Support & Services**

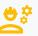

#### Implementation support

- Availability for all customers
- We offer a demo container for users to import, we troubleshoot set-ups, but not actively implement consent mode.

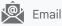

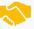

How to

get in

touch

WordPress as CMS & Community - no official partners

## 🔧 Troubleshooting support

- Availability for all customers
- We have documentation as mentioned below which cover double-checking implementations and how-to's between tag manager, gtag and sitekit.
- The rest is our support team for any questions.

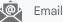

https://complianz.io/support

- https://complianz.io/consent-mode-for-7-0/
- https://complianz.io/consent-mode/
- <u>https://complianz.io/definitive-guide-to-tag-m</u> anager-and-complianz/
- https://complianz.io/features/
- Disclaimer: Subject to change at any time; CMPs should be contacted directly for the latest information on their services.